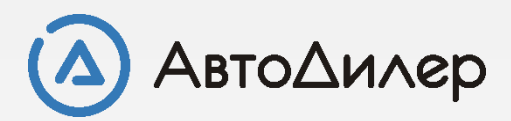

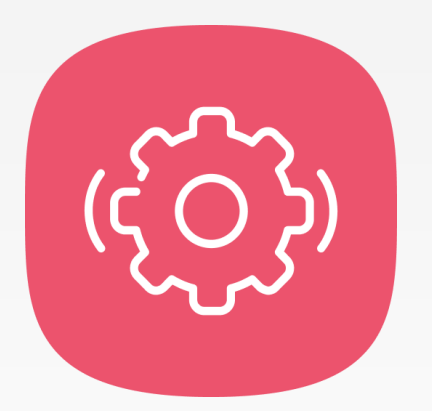

# Модуль «Каталог» Управление каталожной базой

# **Что такое «Каталог запасных частей»?**

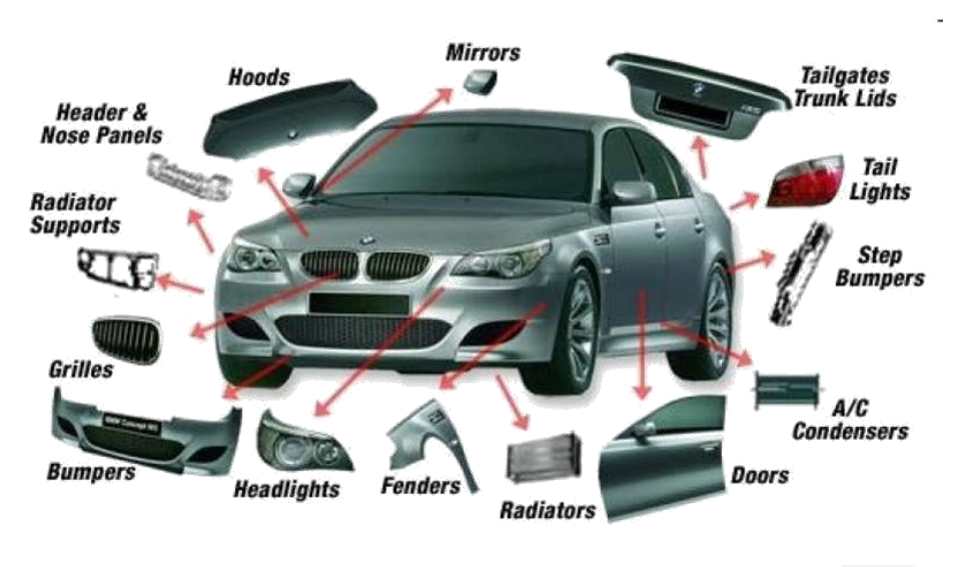

**Каталог запасных частей** - перечень запасных частей автомобиля с их описанием. Каталог включает чертежи деталей и данные по оригинальным номерам деталей, их количество и дополнительная информация, указанная заводом - изготовителем транспортного средства.

Каталог является техническим пособием для предприятий, занимающихся эксплуатацией и ремонтом транспортных средств, а также для составителей заявок на запасные части.

В каталоге помещены спецификации и рисунки сборочных единиц, деталей и стандартизованных изделий. В спецификации дается номер позиции на рисунке, наименование деталей и сборочных единиц, номера сборочных единиц (куда входит деталь или сборочная единица), количество на сборочную единицу.

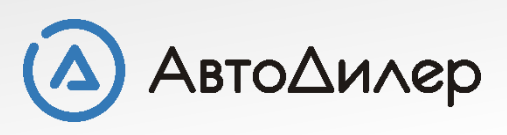

# **Варианты загрузки каталожной базы**

Для загрузки каталожной базы в систему «АвтоДилер» существует несколько вариантов. Вы можете выбрать любой удобный для Вас из предложенных ниже.

- ➢ **Загрузка 3D каталогов во время установки [программы](#page-3-0)**
- ➢ **Загрузка полной [каталожной](#page-4-0) базы**
- ➢ **Загрузка [каталожной](#page-6-0) базы отдельно по маркам и моделям**

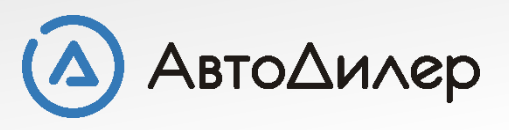

### <span id="page-3-0"></span>**Загрузка базы во время установки программы**

Во время установки программы на одном из шагов Вам будет предложено установить каталожную базу. Для Вас будут доступны **3D каталоги**.

 $\Box$ 

**19 Установка** — Система АвтоДилер

Нормативная и каталожная базы Установка нормативной и каталожной базы

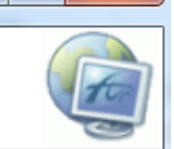

Выбирать данные параметры следует только в том случае, если Вы приобрели лицензию на модули НОРМЫ или КАТАЛОГ. Если у Вас нет этих модулей, то следует оставить данные параметры пустыми. Также Вы можете не выбирать данные параметры, если планируете сформировать нормативную или каталожную базу самостоятельно на основе доступных на нашем сайте (автонормы.рф и автокаталог.рф) документов.

НОРМЫ. Оптимизированная нормативная база включает в себя нормативные документы, которые наиболее востребованы для большинства пользователей.

КАТАЛОГ. 3D каталоги. Помимо иллюстраций и номенклатуры данные каталоги дополнительно содержат трехмерные модели узлов и агрегатов.

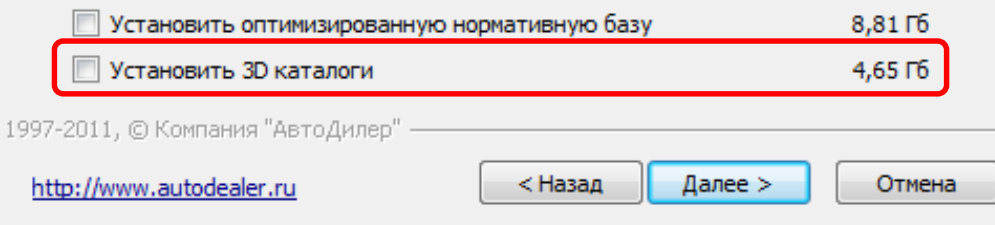

**3D каталоги –** данные каталоги были разработаны на основе конструкторской документации (каталогов деталей <sup>и</sup> сборочных единиц) заводовизготовителей. Помимо иллюстраций и номенклатуры данные каталоги дополнительно содержат трехмерные модели узлов и агрегатов.

С полным списком каталожных баз Вы можете ознакомиться на нашем сайте.

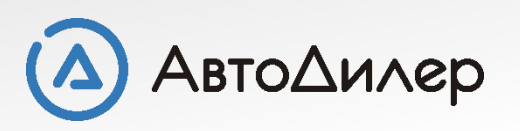

[автокаталог](http://www.autodealer.ru/soft/autodealer/acat/cat).рф

# <span id="page-4-0"></span>**Загрузка каталожной базы с сайта**

Файлы с каталожной базой Вы можете скачать с сайта - **[автокаталог](http://www.autodealer.ru/soft/autodealer/acat/cat).рф**

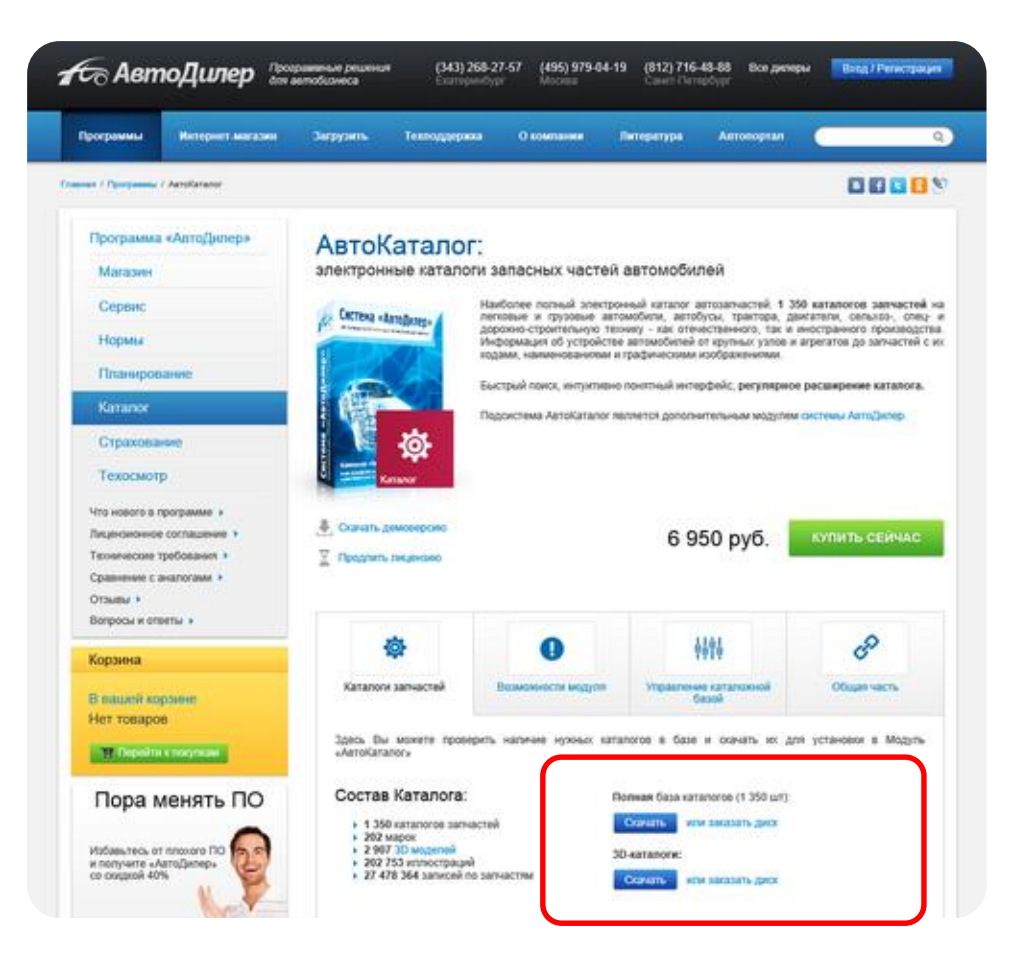

**Полная** каталожная база включает в себя все каталоги запасных частей, которые были когда-либо выпущены для системы АвтоКаталог. Следует учитывать, что полная каталожная база избыточна, т.к. включает каталоги, которые, возможно, не имеют для большинства пользователей информативной ценности.

**3D каталоги –** данные каталоги были разработаны на основе конструкторской документации (каталогов деталей <sup>и</sup> сборочных единиц) заводов-изготовителей. Помимо иллюстраций и номенклатуры данные каталоги дополнительно содержат трехмерные модели узлов и агрегатов.

Также 3D каталоги Вы можете найти на диске с программой в папке «Каталоги запчастей».

Для установки скачайте соответствующий многотомный архив. Все скаченные файлы должны находится в одной папке.

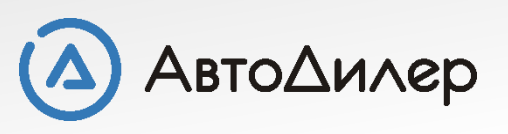

# **Загрузка каталожной базы**

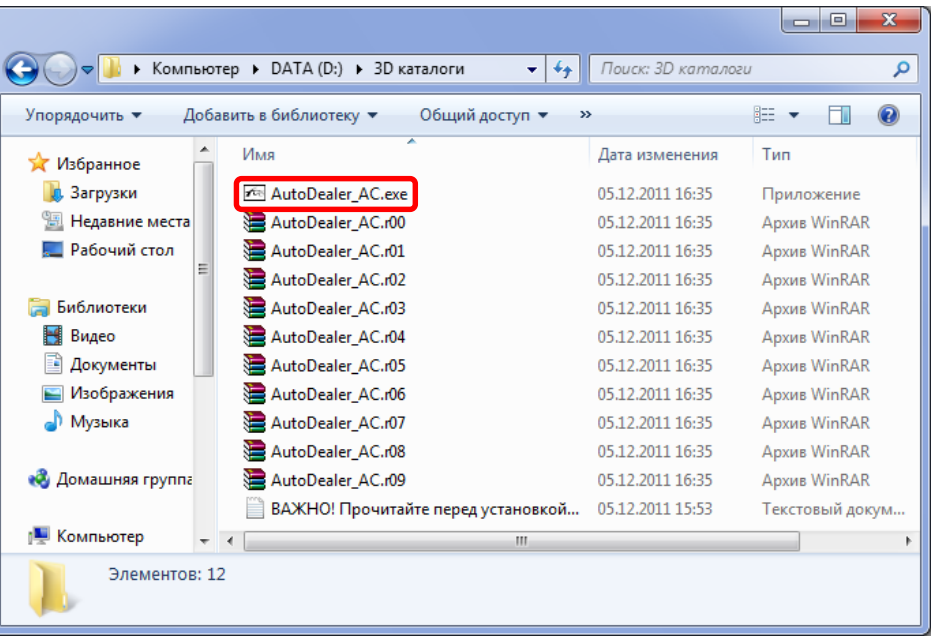

В поле «Папка назначения» укажите путь, где будет храниться каталожная база. По умолчанию, каталожная база будет установлена в ту же папку, где хранится основная база данных. И нажмите на кнопку «Извлечь»

Для того чтобы загрузить каталожную базу необходимо закрыть систему «АвтоДилер». Убедитесь в том, чтобы на всех компьютерах система была закрыта, иначе загрузка каталожной базы пройдет некорректно!

Загрузка 3D каталогов или полной каталожной базы происходит одинаково.

Для начала установки необходимо запустить файл «**AutoDealer\_AC.exe**».

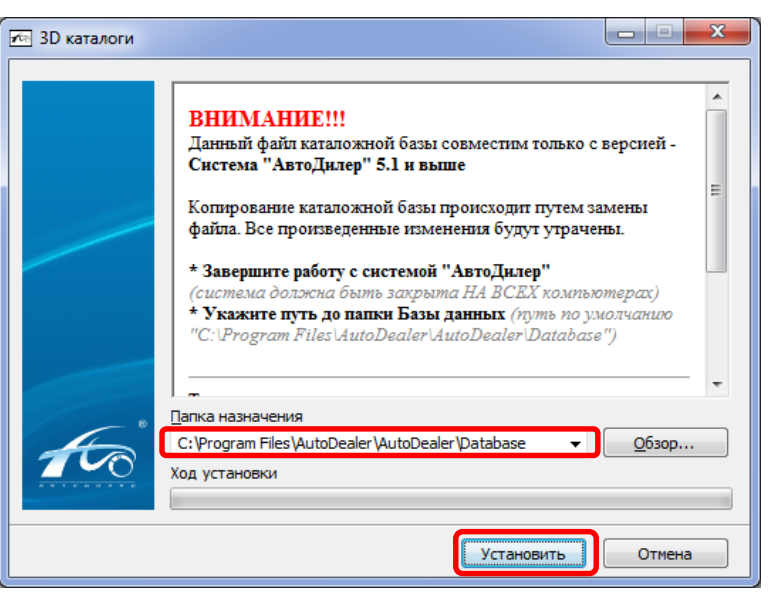

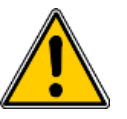

#### **ВНИМАНИЕ!!!**

Копирование каталожная базы происходит путем замены файла. Все изменения, которые Вы производили будут утрачены. Не прерывайте процесс распаковки файлов.

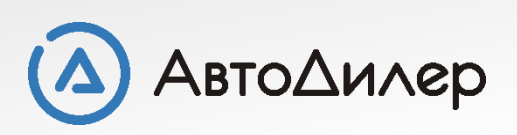

## <span id="page-6-0"></span>**Загрузка базы по маркам и моделям**

Файлы с каталогами Вы можете скачать с нашего сайта - **[автокаталог](http://www.autodealer.ru/soft/autodealer/acat/cat).рф** Используя фильтры Вы можете выбрать только те марки, которые Вам нужны в работе.

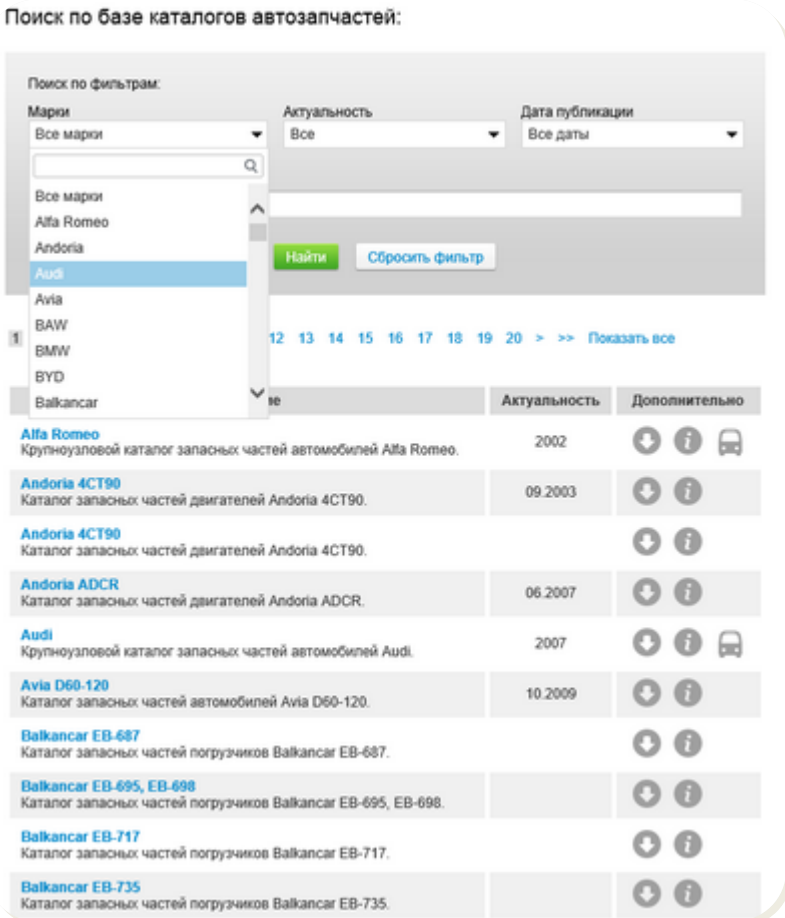

Или Вы можете приобрести все каталожные базы на DVD или Blu-ray диске. Для удобства перемещения на диске все каталоги разбиты по маркам. В каждой папке с именем марки находится один или несколько архивов с указанием названия марки и года актуальности.

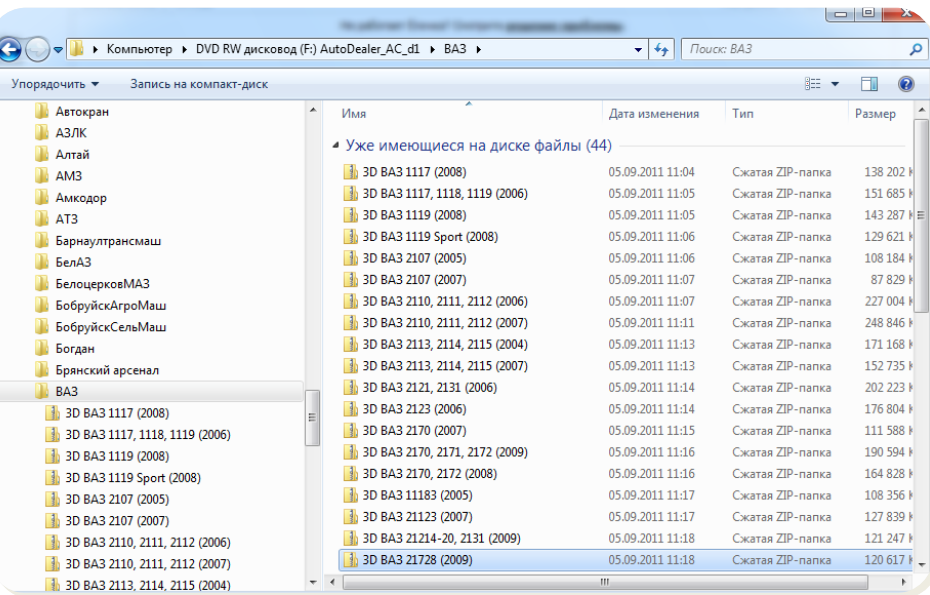

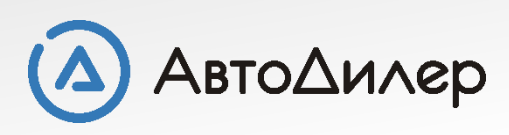

## **Загрузка базы по маркам и моделям**

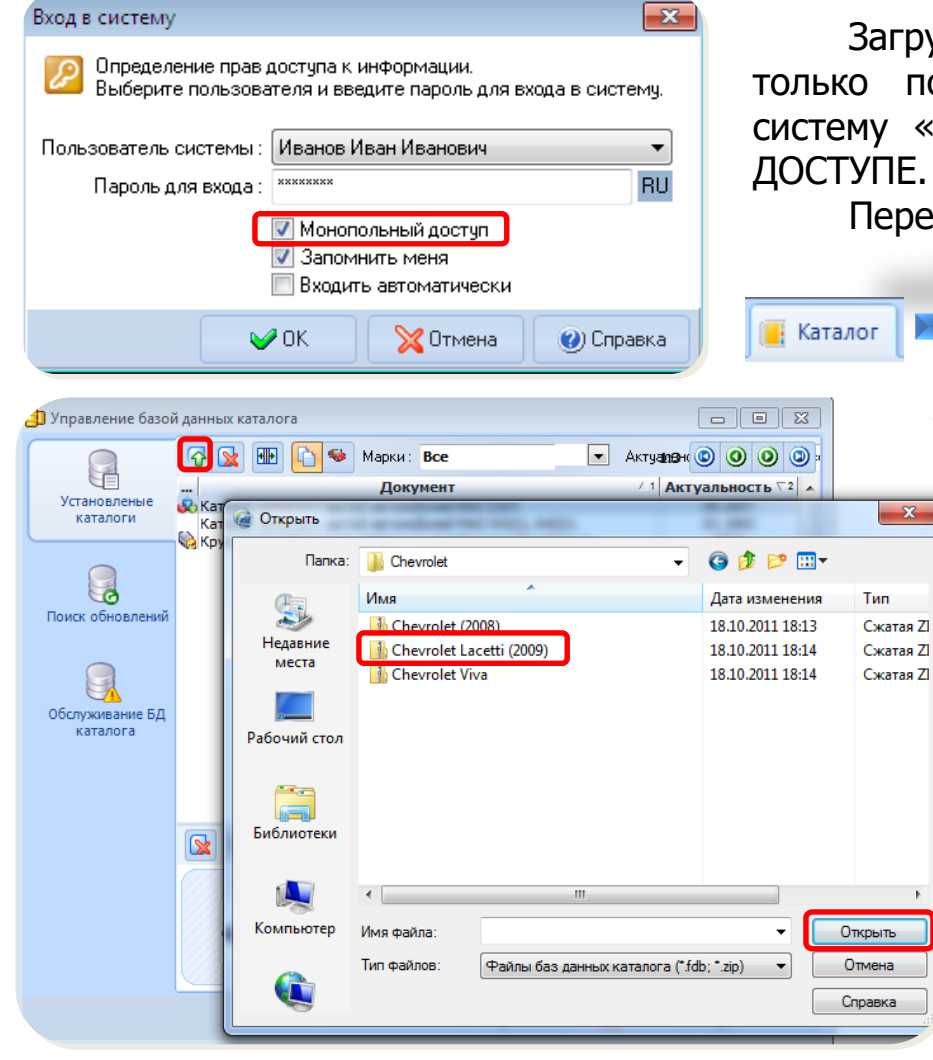

Загружать каталожную базу отдельно по моделям может только пользователь с правами «АДМИНИСТРАТОРА». В систему «АвтоДилер» необходимо войти в МОНОПОЛЬНОМ ДОСТУПЕ.

Перейдите на вкладку «Каталог» - «Управление БД»

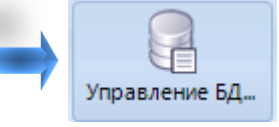

Нажмите на кнопку «Добавить». Откроется окно выбора файла, в котором Вам нужно указать на тот архив, который Вы хотите загрузить и нажмите на кнопку «Открыть». Дождитесь окончания загрузки каталожной базы. Если база большого размера, то это может занять продолжительное время.

После того, как каталог будет дополнен, он отразится в списке баз.

Последующие каталоги следует добавлять аналогично.

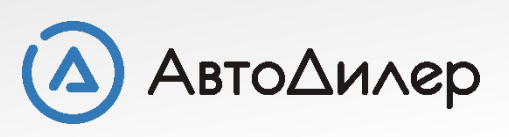

## **Загрузка базы по маркам и моделям**

Поиск обновлений представляет собой механизм получения сведений о выпущенных каталожных базах, доступных для загрузки через сеть Интернет. То есть Вы может в любой удобный для Вас момент времени получить информацию о доступных для загрузки каталожных базах и выполнить их загрузку, используя механизм "Управления каталожной базой". Для Вашего удобства Вы можете использовать панель фильтра, чтобы сделать выборку, например, по определенной марке автомобиля, по дате актуальности или по дате публикации информации на сайте.

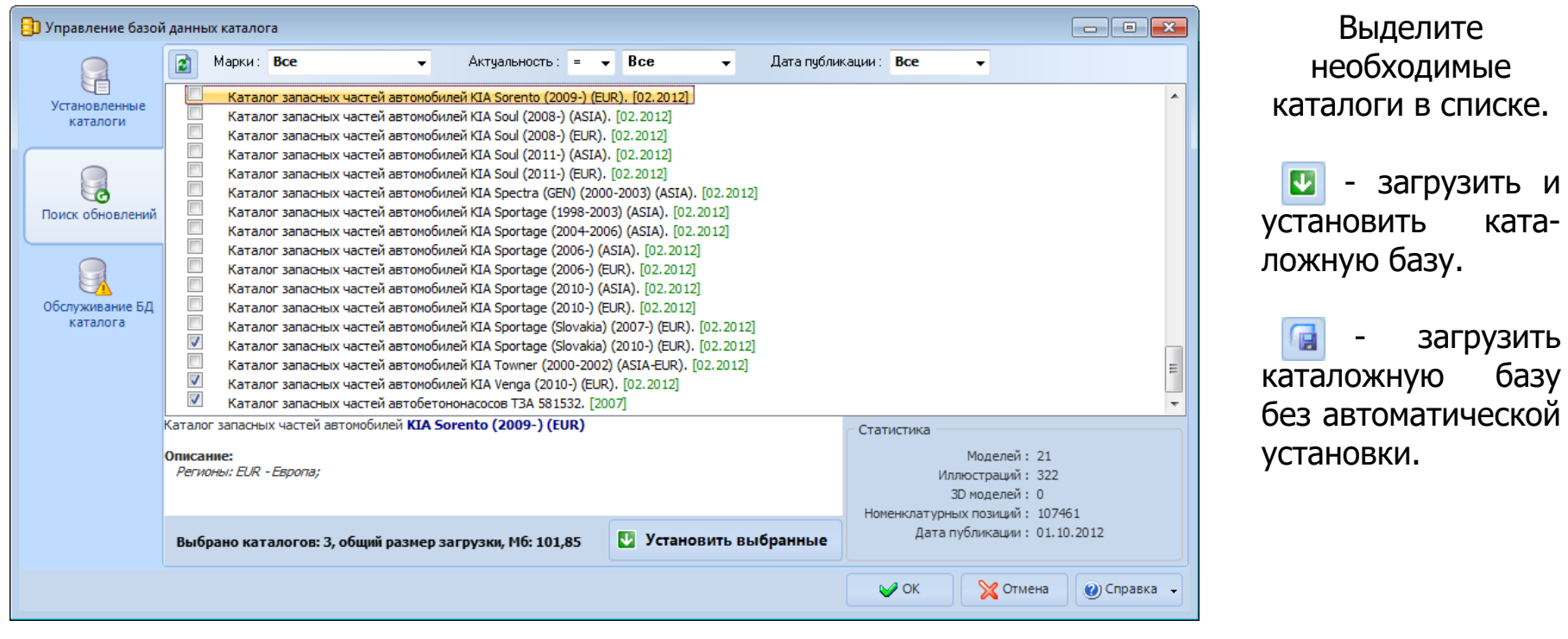

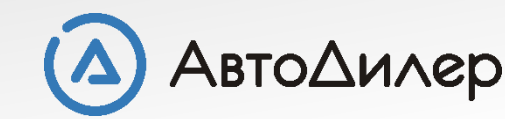

Надеемся, эта информация была полезна для Вас. Если у Вас возникли вопросы или предложения, Вы можете обратиться к нам по указанным ниже контактам:

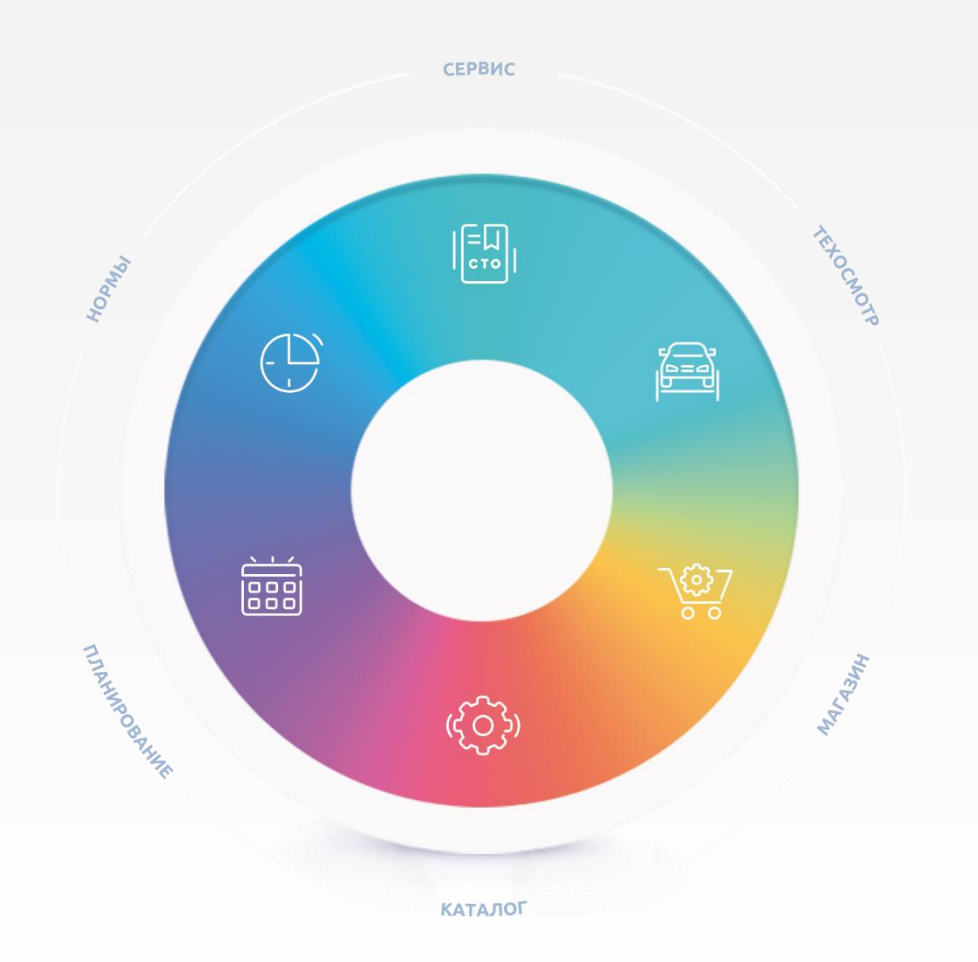

**Компания «АвтоДилер»** [autodealer.ru](http://www.autodealer.ru/)

#### **Служба технической поддержки:** [support@autodealer.ru](mailto:support@autodealer.ru)

#### **Отделы продаж:**

+7 (499) 110-44-37 Москва +7 (343) 237-23-19 Екатеринбург +7 (812) 716-48-88 Санкт-Петербург

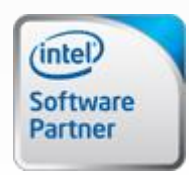

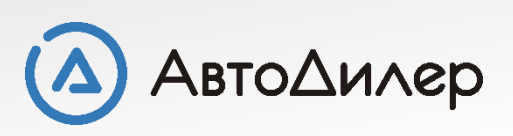